# **EX-1448MM** USB 3.2 Gen1 (USB 3.0) a Convertitore in fibra ottica

### **1. Introduzione**

Grazie per aver acquistato questo convertitore da USB 3.2 Gen1 (prima di USB 3.0) a fibra ottica. È progettato per estendere i segnali USB su fibra ottica. Fornisce la connessione più versatile possibile tra qualsiasi apparecchiatura USB 3.2 Gen1 utilizzando un cavo in fibra ottica. La fibra ottica isola i segnali dati dal potenziale di terra e dai circuiti di terra e fornisce protezione EMI/RFI. Supporta OM3 sopra Multimode con connettore ottico 2LC. Il convertitore multimodale viene utilizzato per estendere la distanza di trasmissione USB fino a 300 metri.

#### **Caratteristiche:**

- $\checkmark$  Conforme alle specifiche USB 3.2 Gen 1
- Conforme alle specifiche MSA SFP+ SFF-8431
- Estende 1 connettore USB Type-C e USB Type-A
- $\checkmark$  Ricetrasmettitore ottico multi modale, distanza massima 300 m
- $\checkmark$  Ricetrasmettitore ottico mono modale opzionale, distanza massima 10 km
- $\checkmark$  Custodie metalliche compatte, guida DIN e staffa di montaggio a parete multi orientamento
- Supporta protezione ESD livello 4 da 15 KV per ciascuna porta
- Ingresso alimentazione: 5 V DC con spina cilindrica da 5,5/2,1 mm

#### **2. Struttura**

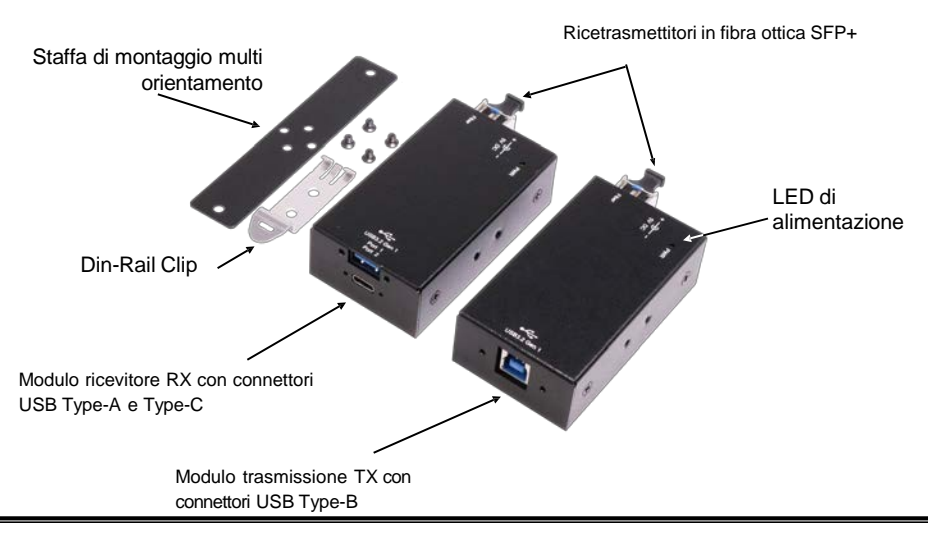

### **3. Installazione Hardware**

1. Il Kit Extender è composto da un'unità Trasmettitore locale e da un'unità Ricevitore remota. Collegare l'unità trasmettitore al PC host e collegare i dispositivi USB all'unità remota. Collegare entrambe le unità con un cavo in fibra ottica.

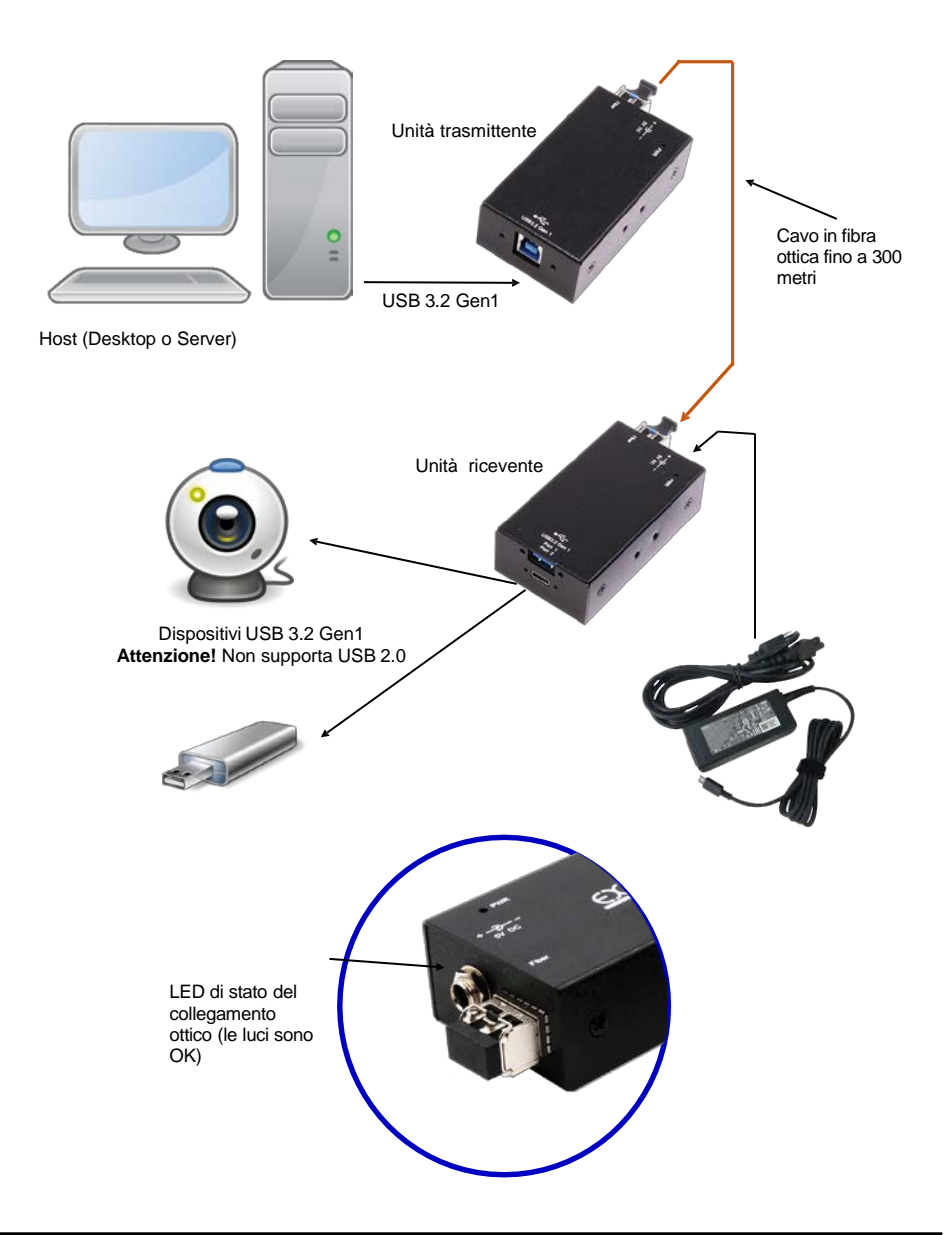

- 2. L'unità trasmittente è alimentata tramite cavo USB dal PC host, quindi non necessita di alimentazione esterna. Tuttavia, l'unità ricevente necessita di un adattatore di alimentazione da 5 V DC per funzionare e alimentare i dispositivi a valle.
- 3. Dopo l'installazione, verificare che il LED di stato del collegamento accanto a ciascuna presa del ricetrasmettitore in fibra sia acceso in modo fisso, indica che il cavo in fibra è installato correttamente e pronto per comunicare.
- 4. Se necessario, monta l'hub a parete (con la staffa multi orientamento) o su guida DIN (con la clip per guida DIN). Si prega di vedere l'immagine seguente per le diverse opzioni:

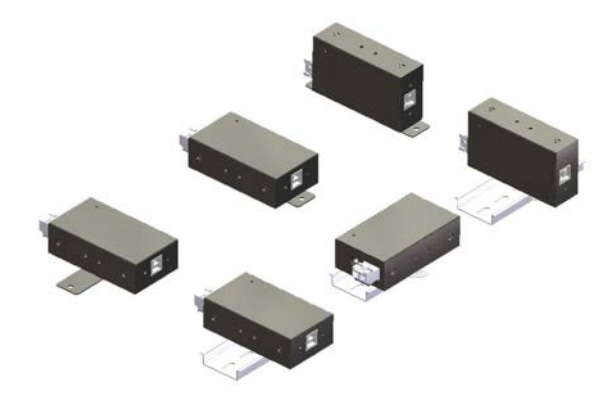

#### **4. Controllo installazione dell'HUB**

Per verificare l'installazione dell'hub USB 3.2 Gen 1 in Gestione dispositivi Windows, attenersi alla seguente procedura:

- 1. Fare clic su Start > Pannello di controllo < > Sistema < >Pulsante Gestione dispositivi<
- 2. Fare doppio clic su Controller Universal Serial Bus
- 3. Fare doppio clic su Hub USB generico, il messaggio mostrerà che questo dispositivo funziona correttamente.

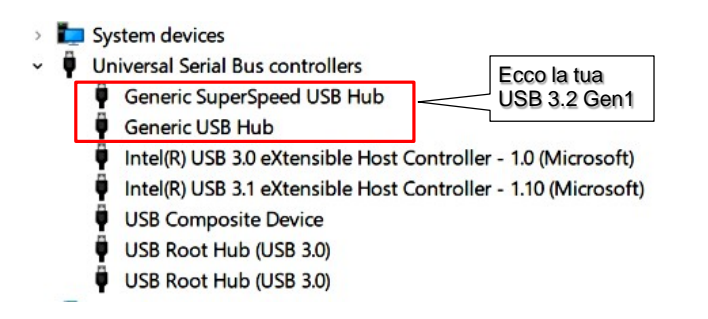

# **5. Specifiche**

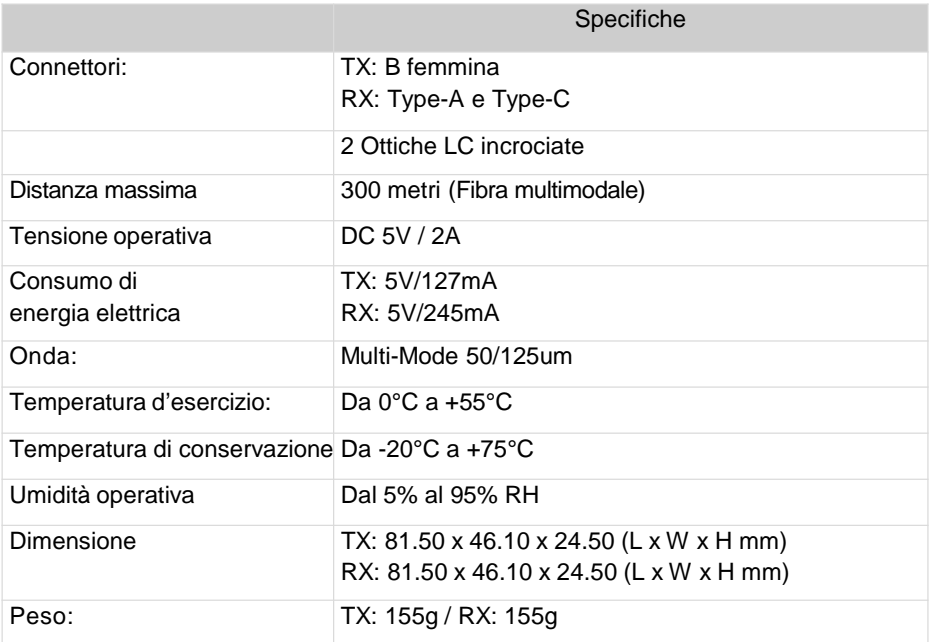

## **6. Contenuto Confezione**

- $\checkmark$  Modulo Trasmettitore
- $\checkmark$  Modulo Ricevitore
- $\checkmark$  Blocco a vite del cavo USB 3.0 da Type-A a Type-B
- $\checkmark$  Alimentazione 5V/3A con bloccaggio a vite
- $\checkmark$  Kit di montaggio su guida Din e a parete
- $\times$  Manuale